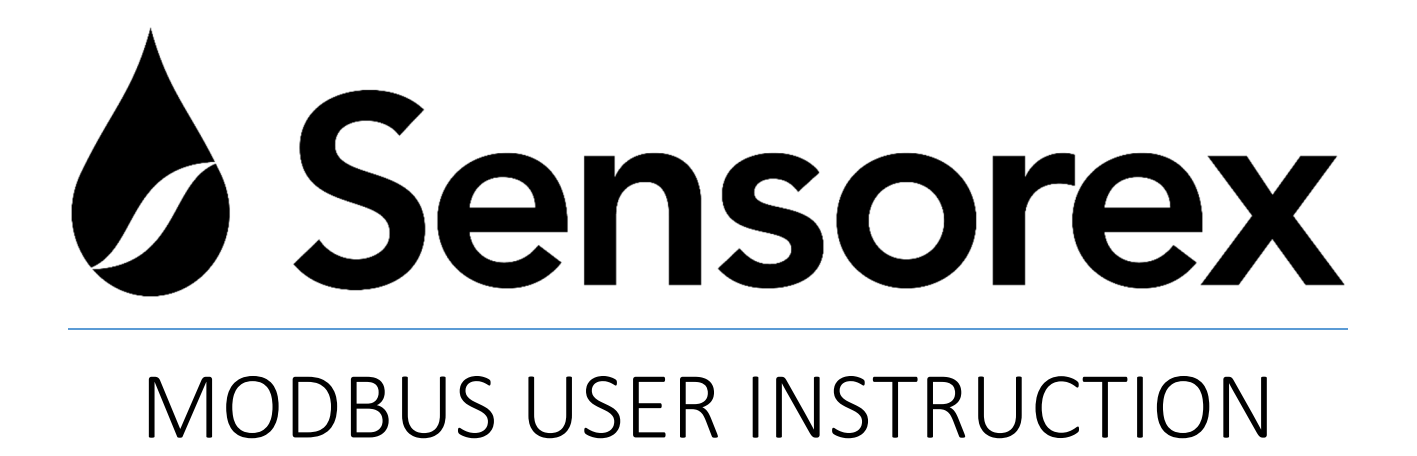

For Sensorex Smart Sensors

FEBRUARY 1, 2022

**SENSOREX CORPORATION** 11751 Markon Drive, Garden Grove, CA, 92841 www.sensorex.com

Thank you for choosing Sensorex Smart Sensor products. This instruction manual is provided to guide the user in the use of the smart sensor products. It covers all aspects of programming and communication for the sensors. If any question not covered in this document arise, please contact your Sensorex supplier or support@sensorex.com

#### **QUICK START INSTRUCTIONS:**

#### **Sensor Wiring:**

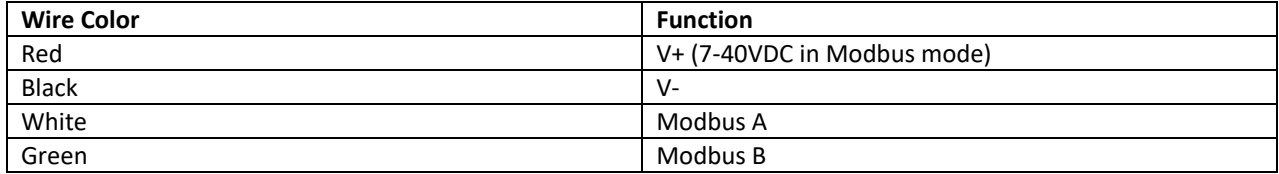

#### **Smart Sensor Remote Electronics Wiring:**

See Smart Sensor remote electronics manual.

#### **Sensor Mdbus Defaults:**

Baud Rate: 19200 Framing: 8N1 Slave ID: 240

#### **Voltage & Power Requirements:**

Sensorex Smart sensors with Modbus 485 output can be powered with 7‐40V DC

In Modbus mode, the minimum power requirements are:

- 1. pH <90mw
- 2. ORP <90mW
- 3. EC(Conductivity) <50mW
- 4. DO <90mW
- 5. Toroidal <75mW
- 6. FCL <90mW

*Start waiting time is >10 seconds\*\*(see pg 3)*

#### **Sensor Ranges:**

**pH:** -1.00 to 15.00pH **ORP:** -1500 to +1500mV **Conductivity:** 0-10,000uS **Toroidal Conductivity:** 0-2000mS **Free Chlorine & Chlorine Dioxide:** 0-50ppm

#### **ABOUT THIS DOCUMENT:**

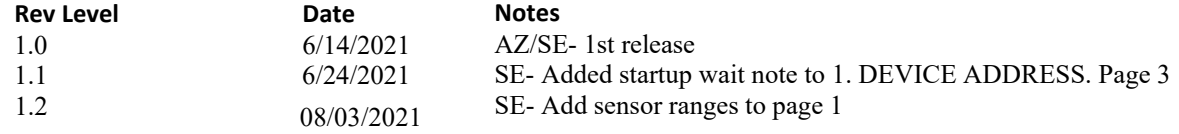

# **Table of Contents**

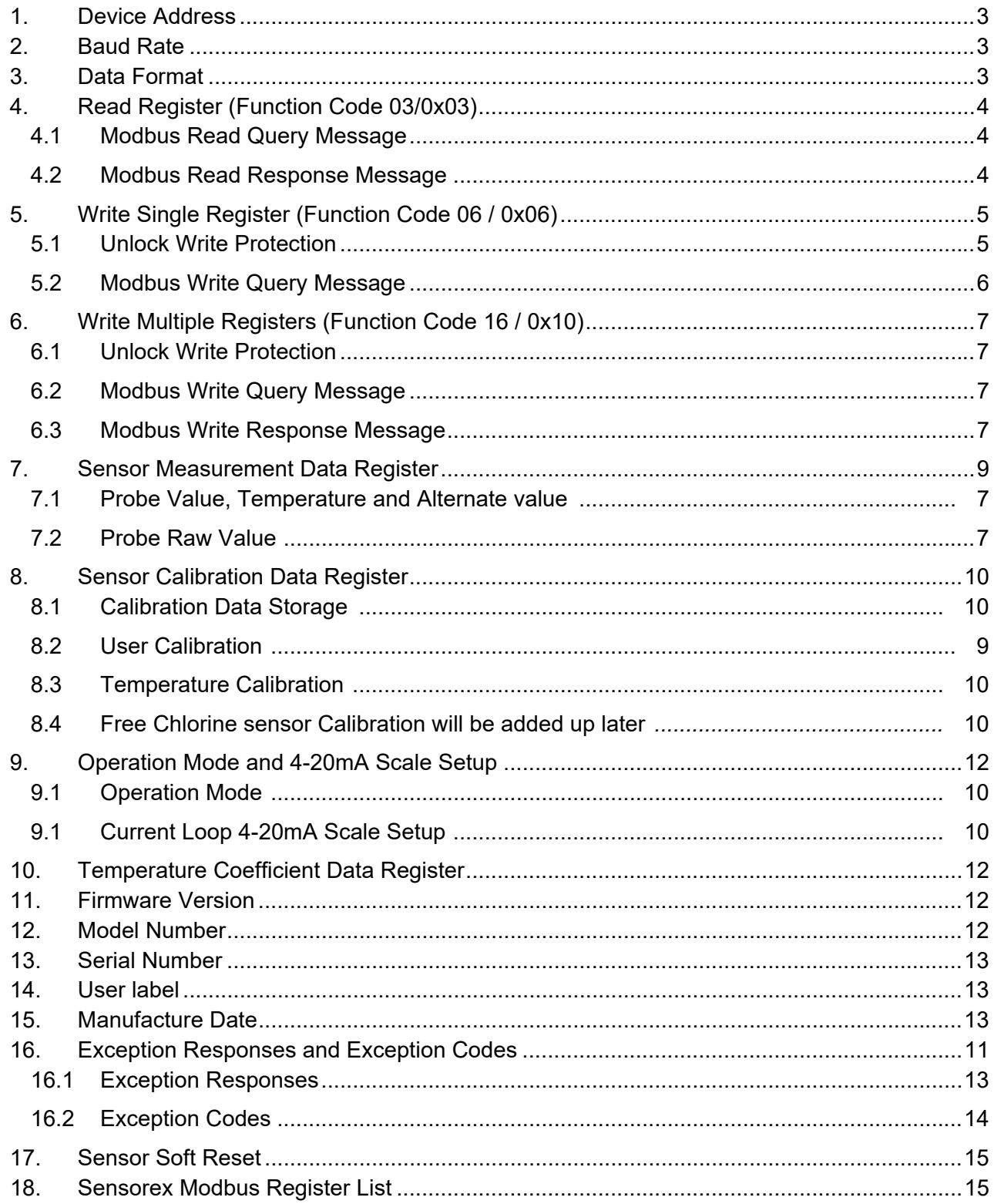

# **Sensorex Smart Sensor Modbus User Instruction**

Modbus is a simple and robust standard communication protocol. Sensorex Smart Sensor is designed to function as a Modbus Slave on a multi-drop RS485 serial connection using the Modbus RTU (remote terminal unit) protocol. Please refer to *Modbus Application Protocol Specification V1.1b3 (April 26, 2012)* for more detailed about each protocol specification. The Remote Terminal Unit serial protocol is described in *MODBUS over Serial Line, Specification and Implementation Guide, V1.02.*

Each sensor has four wires: two for RS485 (white is A, green is B) and two for power (red is V+, Black is V-). When in the Modbus mode, a Modbus master devise can read and configure the sensor. Since RS-485 uses half-duplex communication, master switches to transmitting state to send a command then switches to receiver state and waits for a response. The waiting time for master to receive a response should be at least 200 milliseconds for the slave to process the command and send out the response.

It is important to remember that all setup changes requires a power (on then off) cycle or soft reset to accept any changes.

Sensorex Smart Sensors are capable of reading and writing in the 4-20mA loop current mode. Any changes to the 4-20mA scale require the Modbus communication interface.

# **1. Device Address**

The device address in register 0 is also called slave ID. Valid device addresses are 1-247 decimal. Factory default is 240. Slave ID 0 is reserved for broadcast mode and will not supported at this time. \*\**Note: All smart sensors have a default setup at the startup window time. The user must wait at least 10 seconds at the power up time before starting Modbus communication for slave ID's other than 240, or multiple drops connections.* 

## **2. Baud Rate**

The Baud Rate in register 1 is selectable via the Modbus Communications Interface. The selectable baud rates are 9600, 19.2k or 38.4K bits per second. Value 9 is 9600, 19 is 19.2K and 38 is 38.4K. The default baud rate is 19.2K.

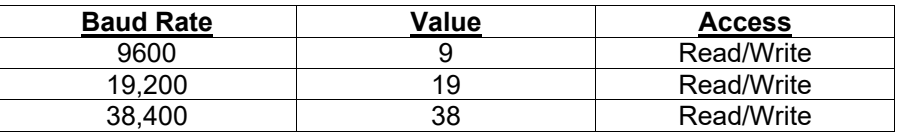

## **3. Data Format**

The Data Format in register 2 is selectable via the Modbus Communications Interface. The selectable data formats are as follows. The default value is 0 that means 8-N-1 format.

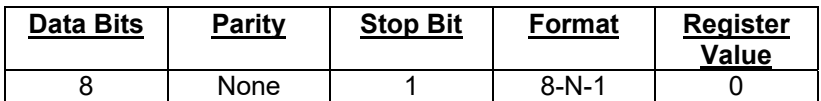

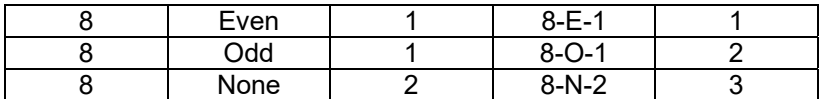

**Important note:** The default communication setup Slave ID=240, Baud rate 19.2K bit/second, 8 data bits, no parity and one stop bit. In case the configuration set by user is forgotten and communication is not working, your smart sensor has a startup window to rebuild the communication with the default setup upon power up.

#### **4. Read Register (Function Code 03/0x03)**

4.1 Modbus Read Query Message

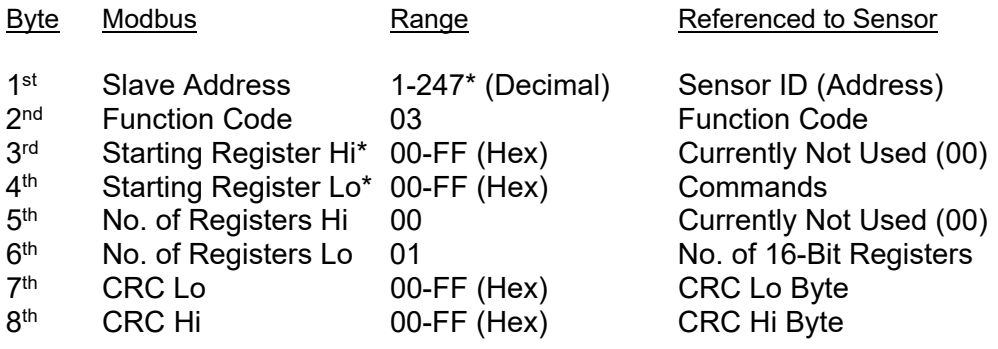

\* Note: Start register can be a maximum of 9999 Address Locations (0000-270E)

**Example 1-** read six registers (3 float point data) from address 03 for a pH sensor (Slave ID 240).

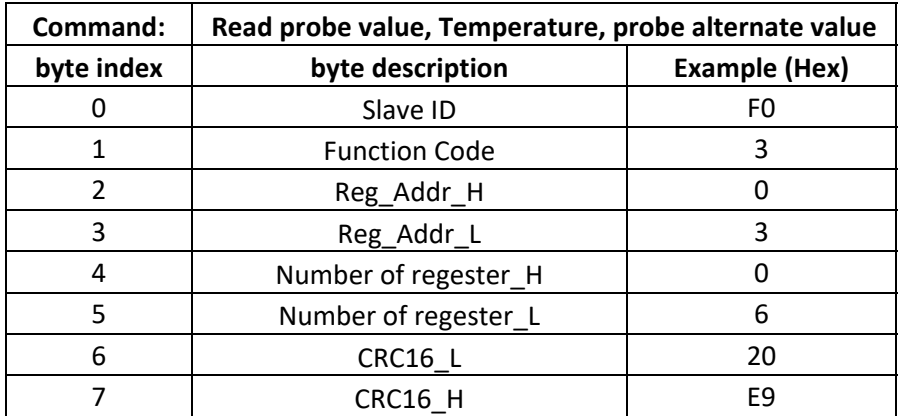

#### 4.2 Modbus Read Response Message

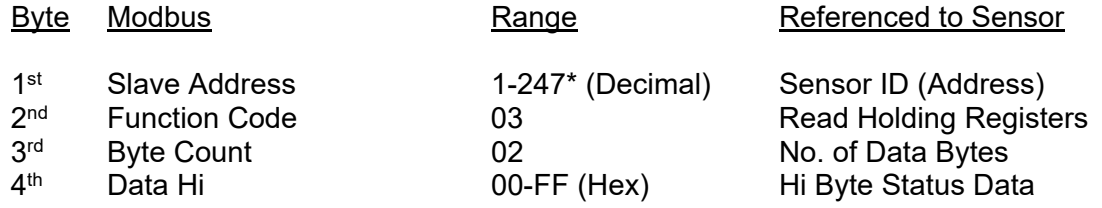

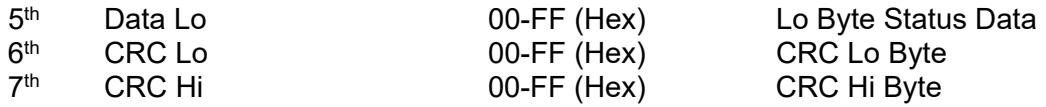

#### **Example 2 –**Return to request of example 1.

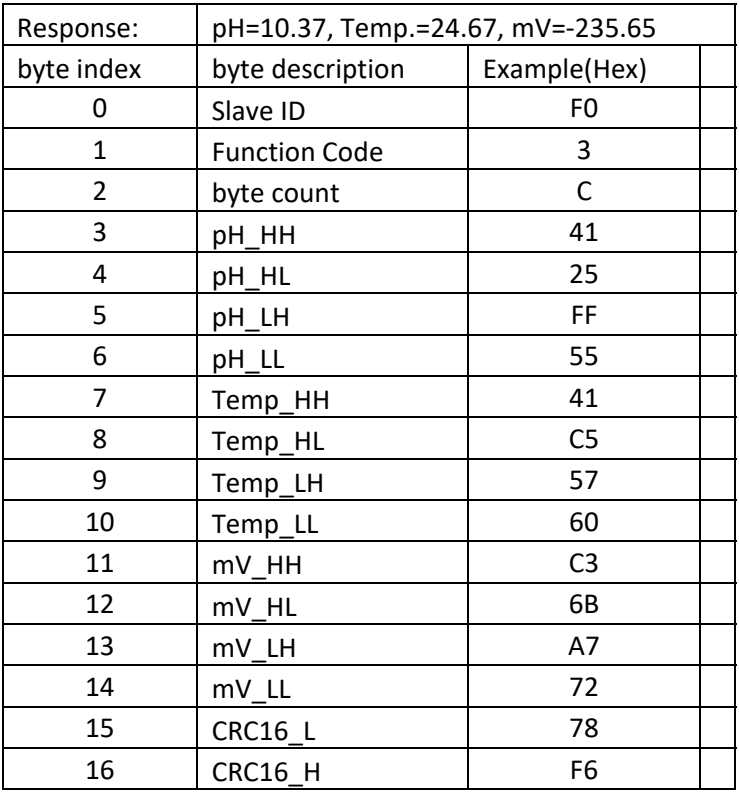

## **5. Write Single Register (Function Code 06 / 0x06)**

## 5.1 Unlock Write Protection

Sensorex Smart sensor has write protection feature. It is required to use a password to access the register value change. An unlock command must be carried out before writing to single register. The command is as below. *Password is "SX" that in hex is 0x5358.*

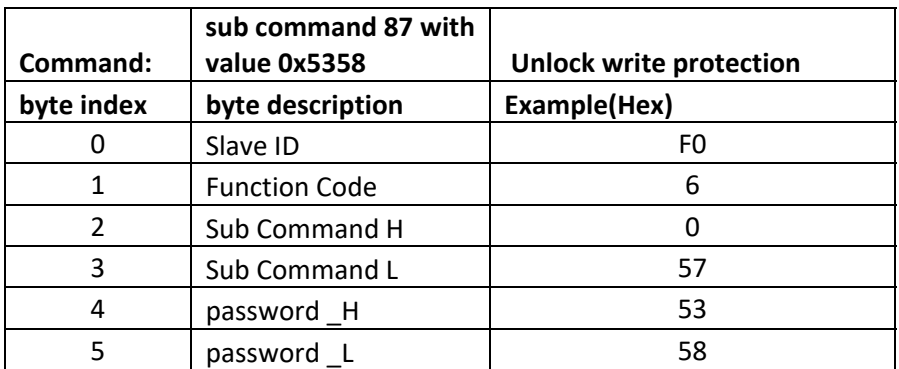

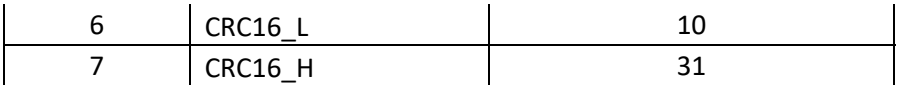

#### **Unlock Command Response Message**

*The slave sensor will respond with the same message as master sent.* 

## 5.2 Modbus Write Query Message

After the slave response for the unlock command has been received by the master, the master will send the write command as below in order to write a single 16 bit register in the sensor.

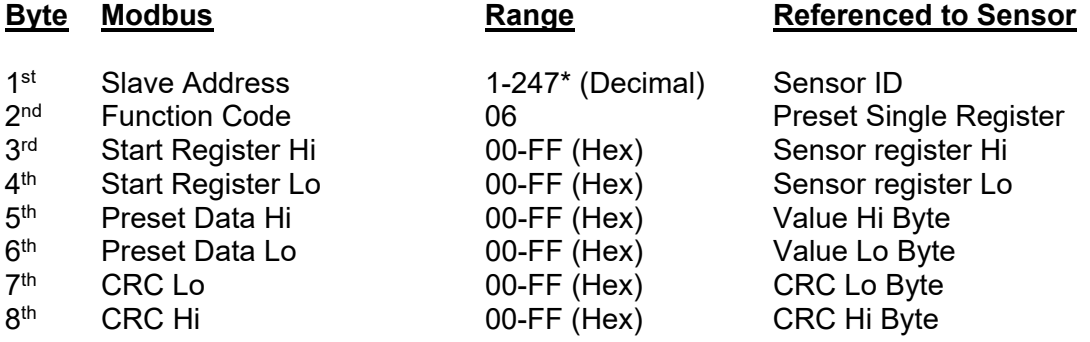

**Example 3** Change Slave ID to 1

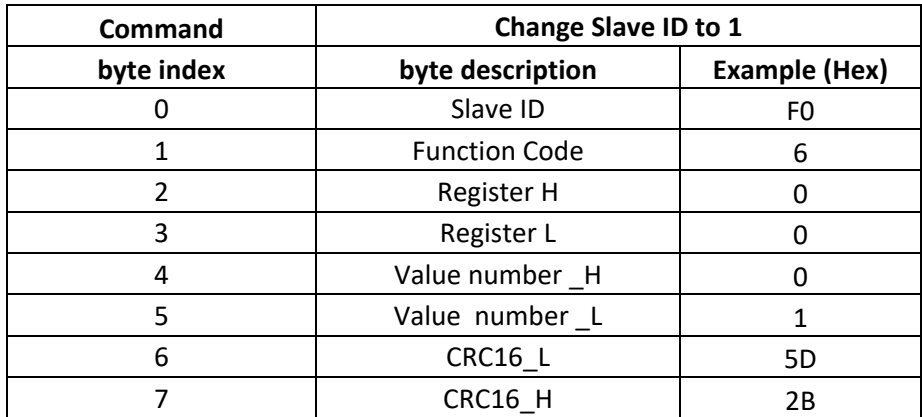

*Modbus Write Response Message is as the same as master sent as Example 3.*

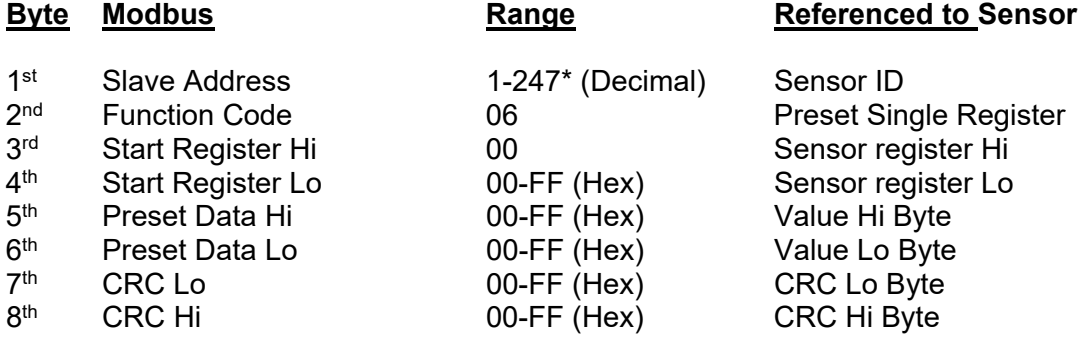

# **6. Write Multiple Registers (Function Code 16 / 0x10)**

# 6.1 **Unlock Write Protection**

As shown in section 5, an unlock command must be carried out before you can write to single register. The command is as below. *Password is "SX" that in hex is 0x5358*.

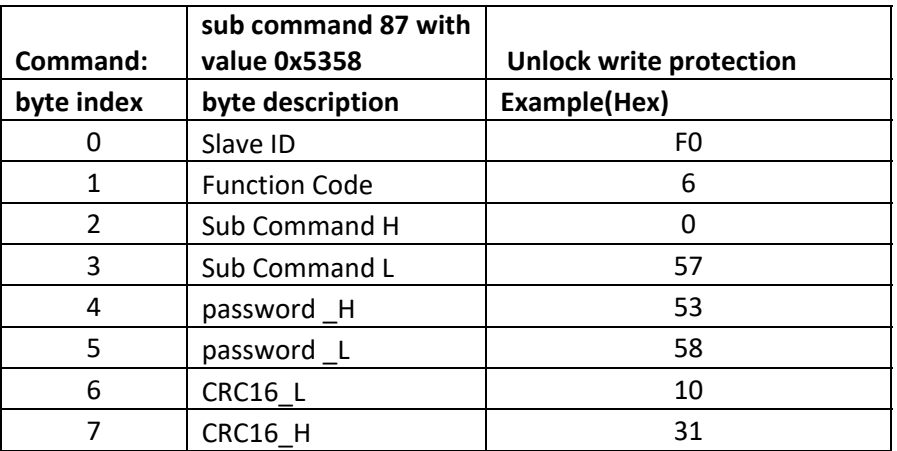

# **Unlock Command Response Message**

*The slave sensor will respond with the same message as master sent*.

## 6.2 Modbus Write Query Message

After the slave response has been received for the unlock command, send the write command as shown below. (Example to write four registers)

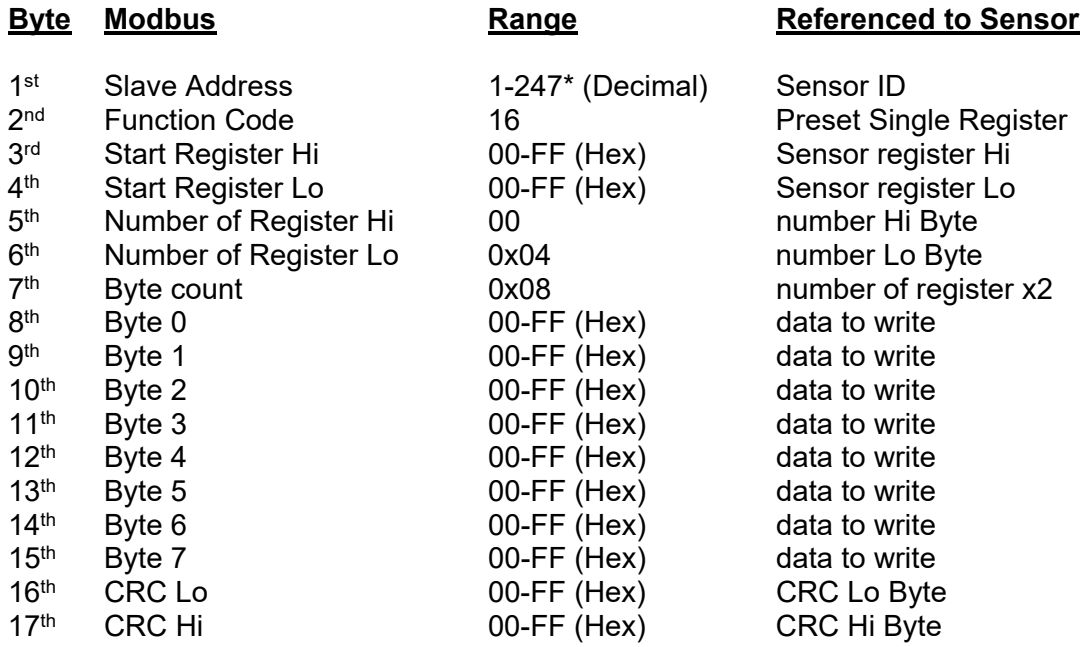

| Command:       | write 10.0 into<br>address 90 |                |
|----------------|-------------------------------|----------------|
| byte index     | byte description              | Example(Hex)   |
| 0              | Slave ID                      | F <sub>0</sub> |
| 1              | <b>Function Code</b>          | 10             |
| $\overline{2}$ | Reg_Addr_H                    | 0              |
| 3              | Reg_Addr_L                    | 5A             |
| 4              | Number of regester_H          | 0              |
| 5              | Number of regester_L          | 2              |
| 6              | <b>Byte Count</b>             | 4              |
| 7              | Value HH                      | 41             |
| 8              | Value_HL                      | 20             |
| 9              | Value LH                      | 0              |
| 10             | Value LL                      | 0              |
| 11             | CRC16_L                       | 64             |
| 12             | CRC16 H                       | E <sub>5</sub> |

**Example 4.** Write a float point number 10.0 into register 90

# 6.3 Modbus Write Response Message

*The response returned from slave is 8 bytes.* 

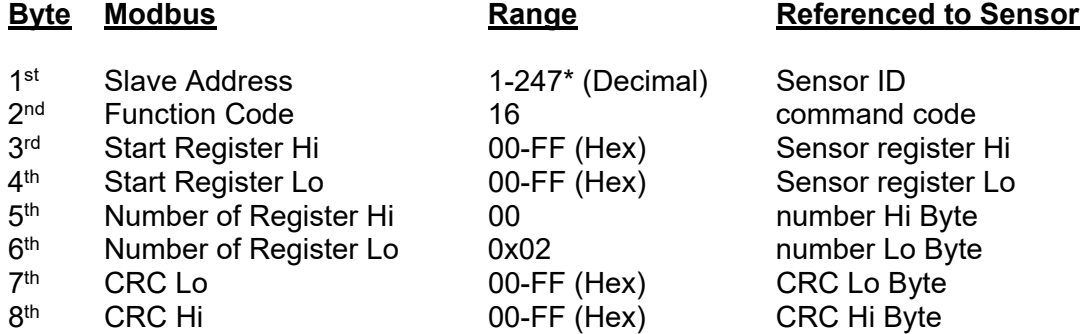

**Example 5.** Write Response Message for example 4.

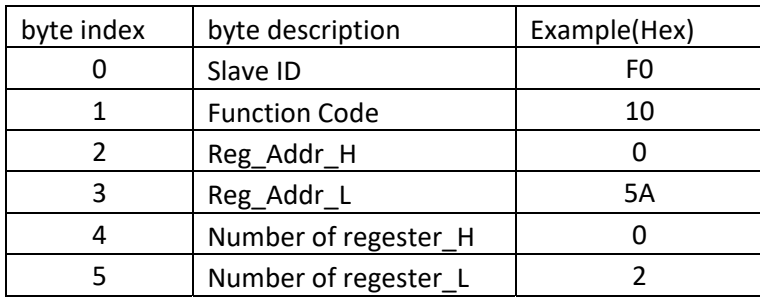

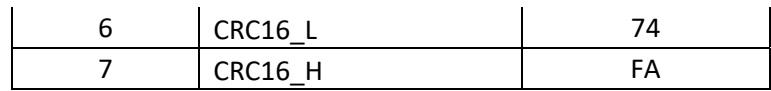

## **7. Sensor Measurement Data Register**

#### 7.1 Probe Value, Temperature and Alternate value

Registers 3 to 7 are float point data for probe value, temperature in degree C and alternate probe value. The table below is the list for the Sensorex smart sensor. There is no data available for ORP temperature value. Register 80-81 is for DO sensor ppm value. Conductivity sensor and toroidal conductivity sensors use the same units. The alternate value is salinity in ppt (parts per thousands)

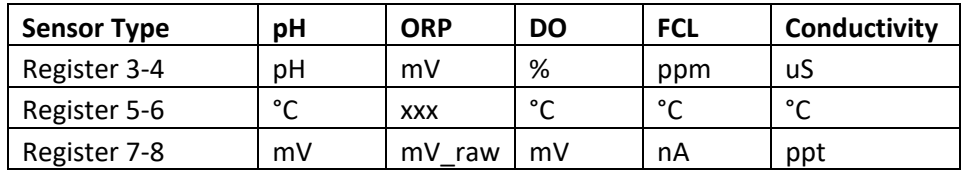

The float point is 32 bit IEEE751 standard that reads out with high bytes first. See example 2.

#### 7.2 Probe Raw Value

Register 86-87 is the probe manufacture calibrated value before user calibration of Register 3-4. It is a float point data. This data should be used for user calibration.

**Example 6**. Read probe raw value

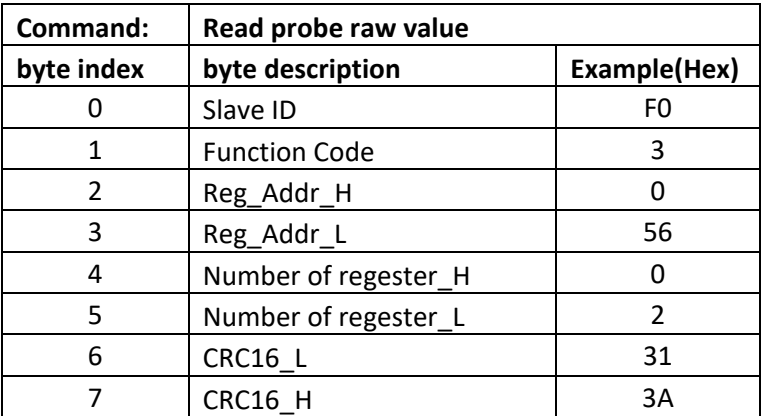

The Sensor response message.

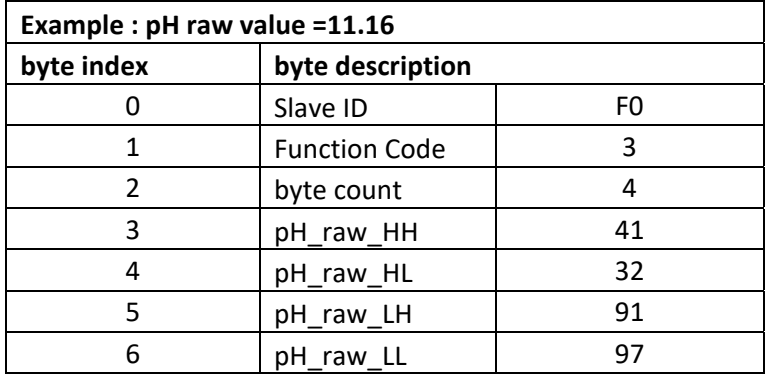

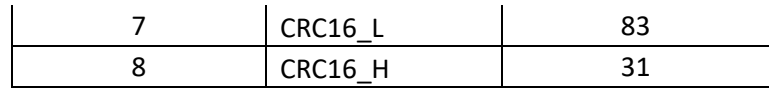

#### **8. Sensor Calibration Data Register**

#### 8.1 Calibration Data Storage

Registers 90 to 133 are for Calibration data storage. There are two data pairs for calibration. Data pair A is Calibration Reference A and measurement reading A. Data pair B is Calibration Reference B and measurement reading B. All are float point data. Calibration data should be stored into sensor memory. See table below.

When register 90 data is overwritten, the previous data is copied into register 104 Cal-Point-A1, and register 104 data is copied into register 118 Cal-Point-A2. The same processing is carried by sensor for register 92, 94, 96 and 98. Register 98-103 is 12 ASCII bytes for a time stamp such as YYYYMMDDHHmm (year, month, day, hour, and minutes). Writing the time stamp will also make an increment for the calibration number of register 132.

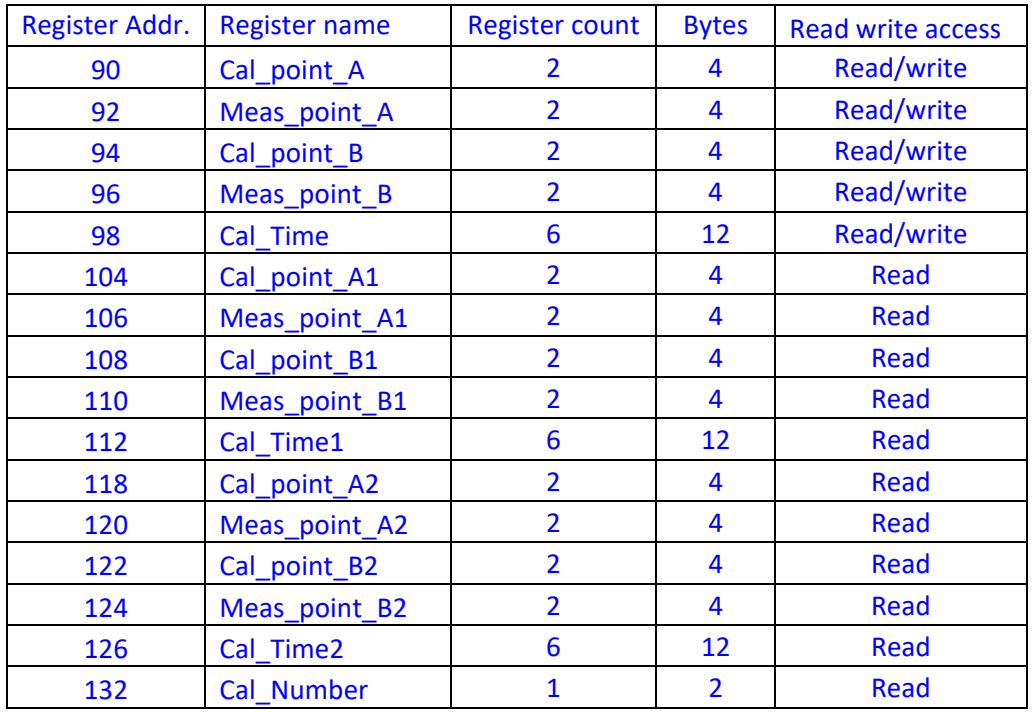

#### 8.2. User Calibration

In most cases, a two-point calibration is recommended. In case of use one point calibration, point A and B should be different value for sensor to calculate slope and offset.

# *Slope =(Cal\_point\_B-Cal\_point\_A)/(Meas\_point\_B-Meas\_point\_A) Offset =Cal\_point\_A-slope\*Meas\_point\_A*

Here is the calibration step:

- 1. Put probe into buffer A. read the probe raw measurement of register 86-87 see Example 6. When the reading value is stable, write down the reference value and measurement value. Such as reference buffer is 4.0pH, measured value is 3.86pH.
- 2. Rinse the probe and put probe into buffer B. Read the probe raw measurement of register 86-87. When the reading value is stable, write down the reference value and measurement value, such as reference buffer is 10.0pH, measured value is 9.56pH.
- 3. Write value 4.0 to register 90-91. Write 3.86 to register 92-93. Write 10.0 to register 94-95. Write value 9.56 to register 96-97. Write 12 bytes ASCII string into register 98-103. **Remember to unlock write protection for every write command**. There is no combined write for all calibration data, in another word, one-write command for one float point. Because the sensor will do the copy processing for every calibration data storage. See unlock command and example 4.

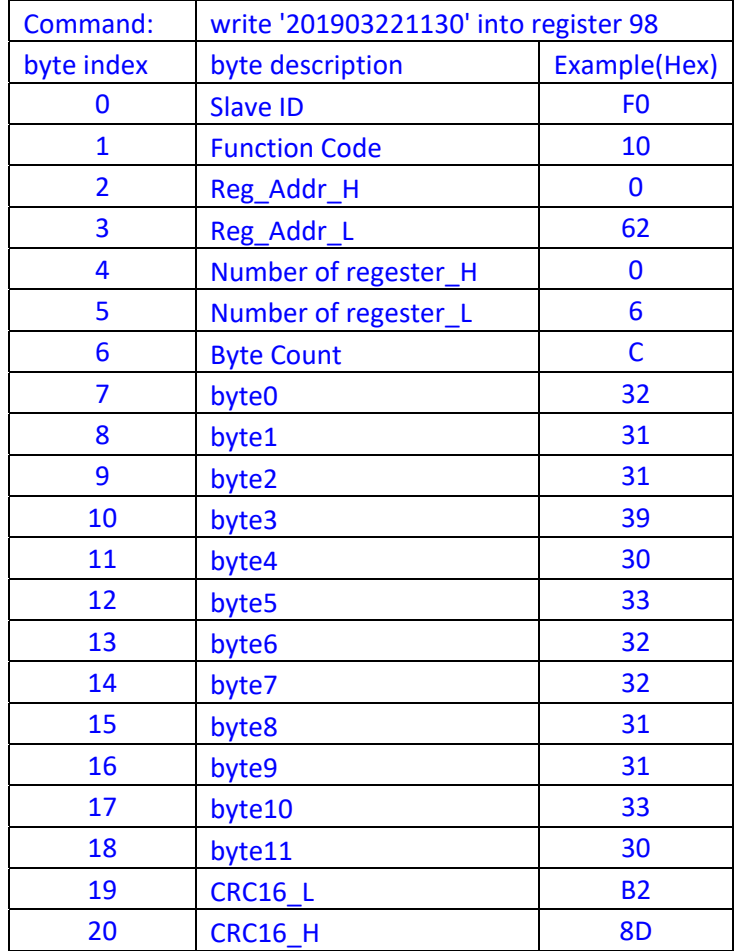

**Example 7.** Write 12 bytes of Calibration Time Digits into register 98-103.

#### 8.3 Temperature Calibration

Register 66-67 is the offset for temperature calibration. To do the calibration, first read out the offset value in register 66-67. Then read the measured temperature in the register 5-6.

The new offset value is

#### *Offset\_new =T\_ref-T\_meas+Offset.*

Here **T** ref is reference temperature. **T** meas is measured temperature.

Write the Offset new into register 66-67, the updated temperature reading should be close to reference temperature.

#### 8.4 *Free Chlorine sensor Calibration will be added in a later revision of this manual.*

## **9. Operation Mode and 4-20mA Scale Setup**

#### 9.1 Operation Mode

Sensorex smart sensor can communication in one of two ways: Modbus or 4-20mA current loop signaling over the power line. The operation mode can be switched from Modbus to 4-20mA loop current mode by changing the operating mode to 2 in register 52 (default is Modbus). Please follow the **example 3** of writing a single register for the operating mode change. Recycle the power for the new setup to take effect.

#### 9.2 Current Loop 4-20mA Scale Setup

The Modbus is function in the 4-20mA loop current mode. The user can configure the 4-20mA scale by changing the value in register 11-12 (4mA probe value) and register 13-14 (20mA probe value). Recycle the power after the new 4-20mA scale setup to write these changes to the sensor. Please follow **Example 4** of write multiple register for the 4-20mA scale change.

#### **10. Temperature Coefficient Data Register**

 Temperature coefficient in register 46-47 is used for the temperature compensation of conductivity measurement. The default value is 0.02. That is 2% per degree C. The user can change the value as the application requires. Follow the **example 4** for the float point data write.

#### **11. Firmware Version**

Register 34-39, Sensor firmware version is a 12 bytes ASCII string. There are four fields separated by dashes. The first field is sensor type such as "ph", "orp" or "cl". A number behind represents a new design update. The second field number represents the firmware owner (example 3 is for Sensorex). The third number is a major revision and the fourth field is a minor revision.

#### **Example 8.** Firmware Revision

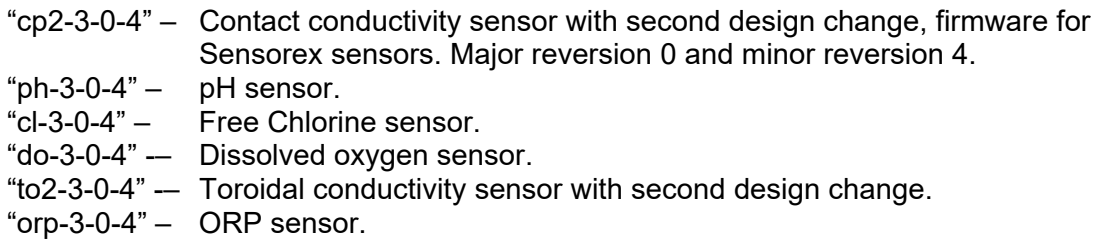

#### **12. Model Number**

Register 16-21. Model number is a 12 byte ASCII string indicating product model number such as EM802-EC-MB2.

#### 2 0 2 2 - 0 2 - 0 1 Page 12 | 18

#### **13. Serial Number**

Register 22-27. It is a 12 byte ASCII string indicating manufacturing serial number such as 2021012811.

#### **14. User label**

Register 28-33. It is a space of 12 bytes ASCII reserved for user labeling the sensor.

#### **15. Manufacture Date**

Register 28-33. It is a 12 bytes ASCII string indicating manufacturing date such as 2019- 02-2714.

## **16. Exception Responses and Exception Codes**

#### 16.1 Exception Response

In a normal communications query and response, the master device sends a query to the Sensor and the Sensor receives the query without a communications error and handles the query normally within the master device's allowable timeout. The Sensor then returns a normal response to the master. An abnormal communications produces one of four possible events.

- 1) If the Sensor does not receive the query due to a communications error, then no response is returned from the Sensor and the master device will eventually process a timeout condition for the query.
- 2) If the Sensor receives the query, but detects a communication error (CRC, etc.), then no response is returned from the Sensor and the master device will eventually process a timeout condition for the query.
- 3) If the Sensor receives the query without a communications error, but cannot process the response to the master within the master's timeout setting, then no response is returned from the Sensor and the master device will eventually process a timeout condition for the query. **In order to prevent this condition from occurring the maximum response time for the** Sensor **is 200 milliseconds. Therefore the Master's Timeout Setting should be set to 200 milliseconds or greater.**
- 4) If the Sensor receives the query without a communications error, but cannot process it due to reading or writing to a non-existent Sensor command register, then the Sensor will return an exception response message informing the master of the error.

The exception response message (ref. No. 4 above) has two fields that differentiate it from a normal response:

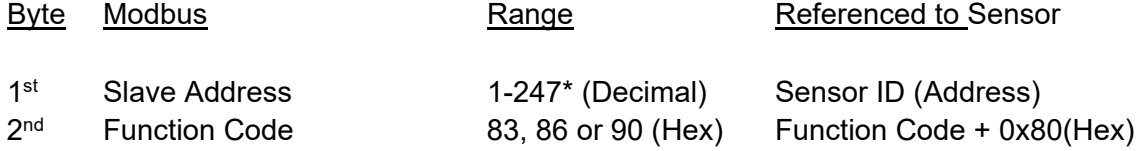

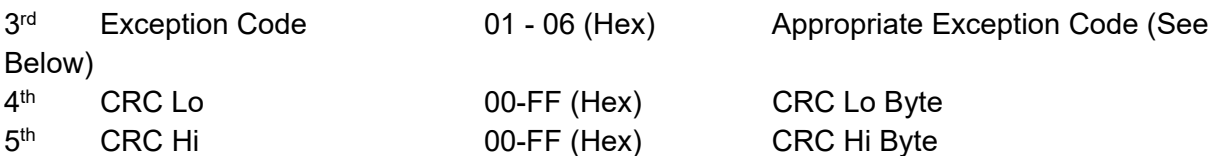

## 16.2 Exception Code

**Exception Code Field:** In a normal response, the Sensor returns data and status in the data field, which was requested in the query from the master. In an exception response, the Sensor returns an exception code in the data field, which describes the Sensor condition that caused the exception. Below is a list of exception codes that are supported by the Sensorex Modbus:

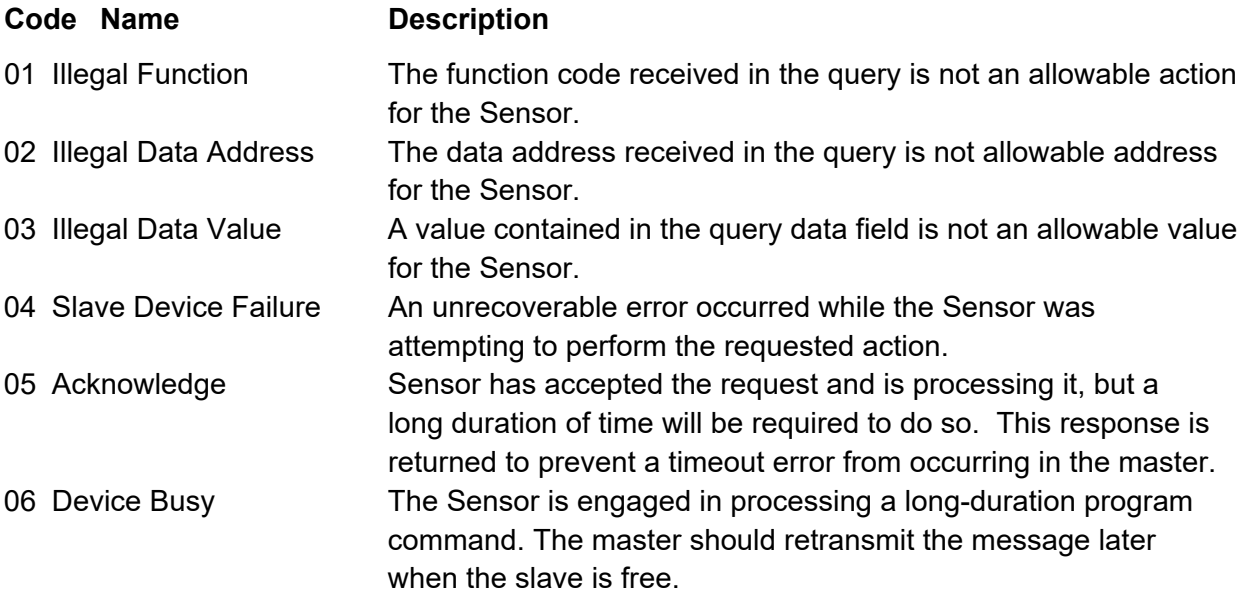

## **17. Soft Reset Sensor**

Sensorex Modbus has a soft reset command that resets (reboots) the sensor without cycling the power. That is convenient in configuration for the multi-drop application. The following is the command detail. The sub-command is 89(0x59) and the password is ASCII "RX" that is 0x5258 in hex.

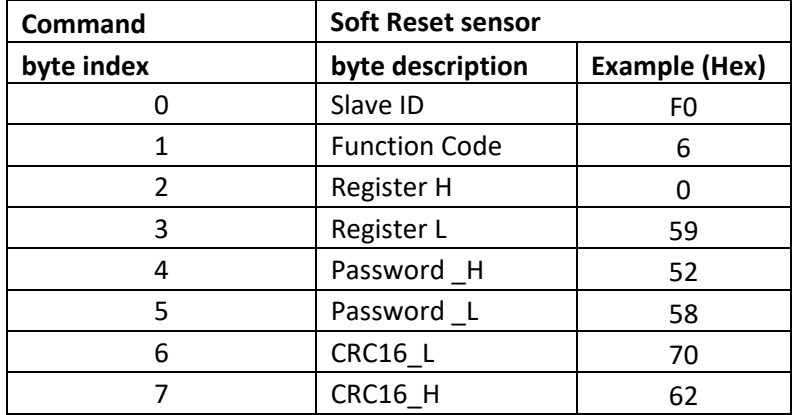

The return response is the same as the message the master sent. Then slave sensor will take a few seconds for reboot.

## **18. Sensorex Modbus Register List**

This register List is also a memory map for sensor to access the manufacturing calibration parameters when processing the measurement data. Some of them are for manufacture calibration mode. Many important factor data is using for calculation on the run time. Please take precaution when writing into register. Any improper write will cause sensor malfunction.

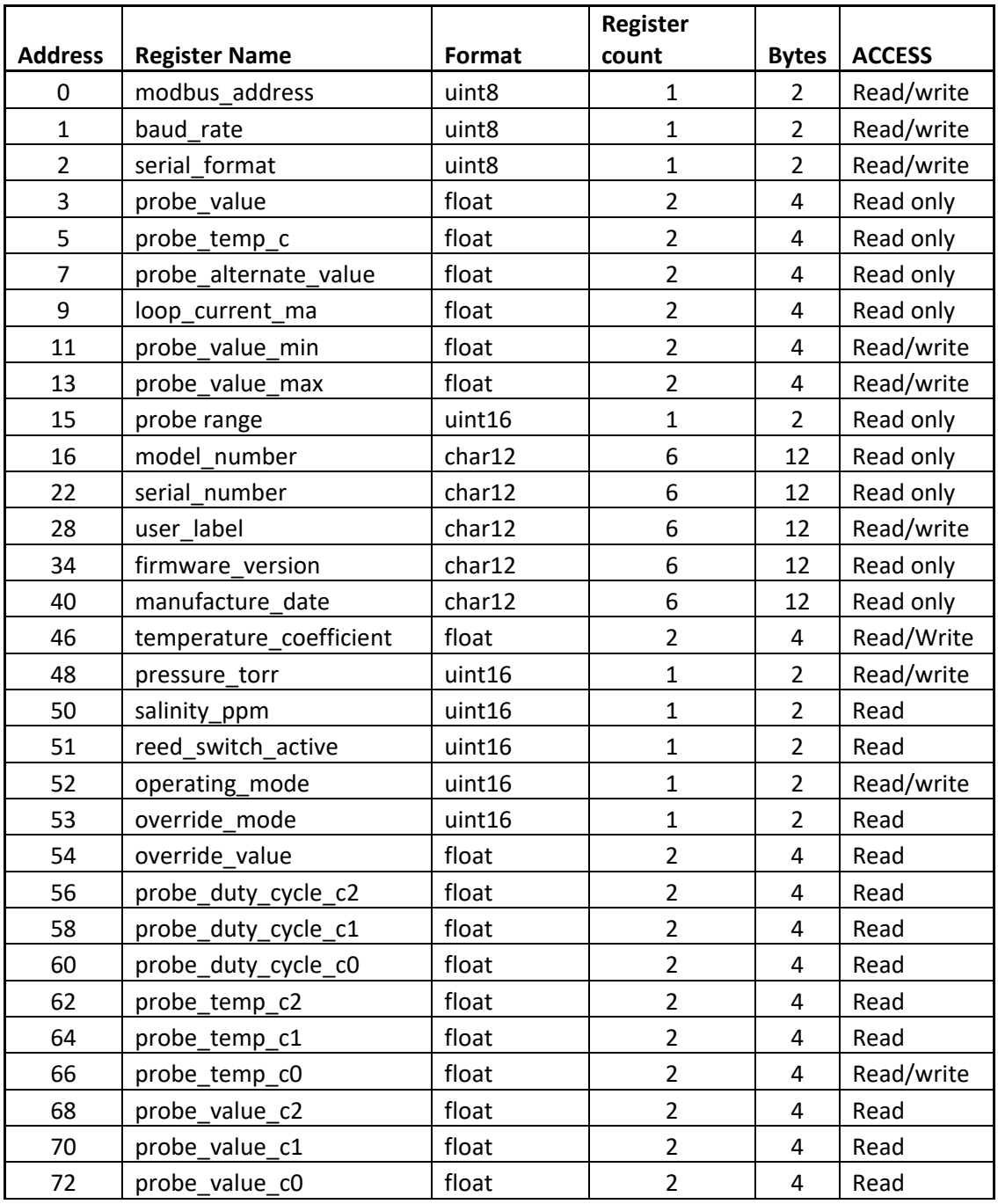

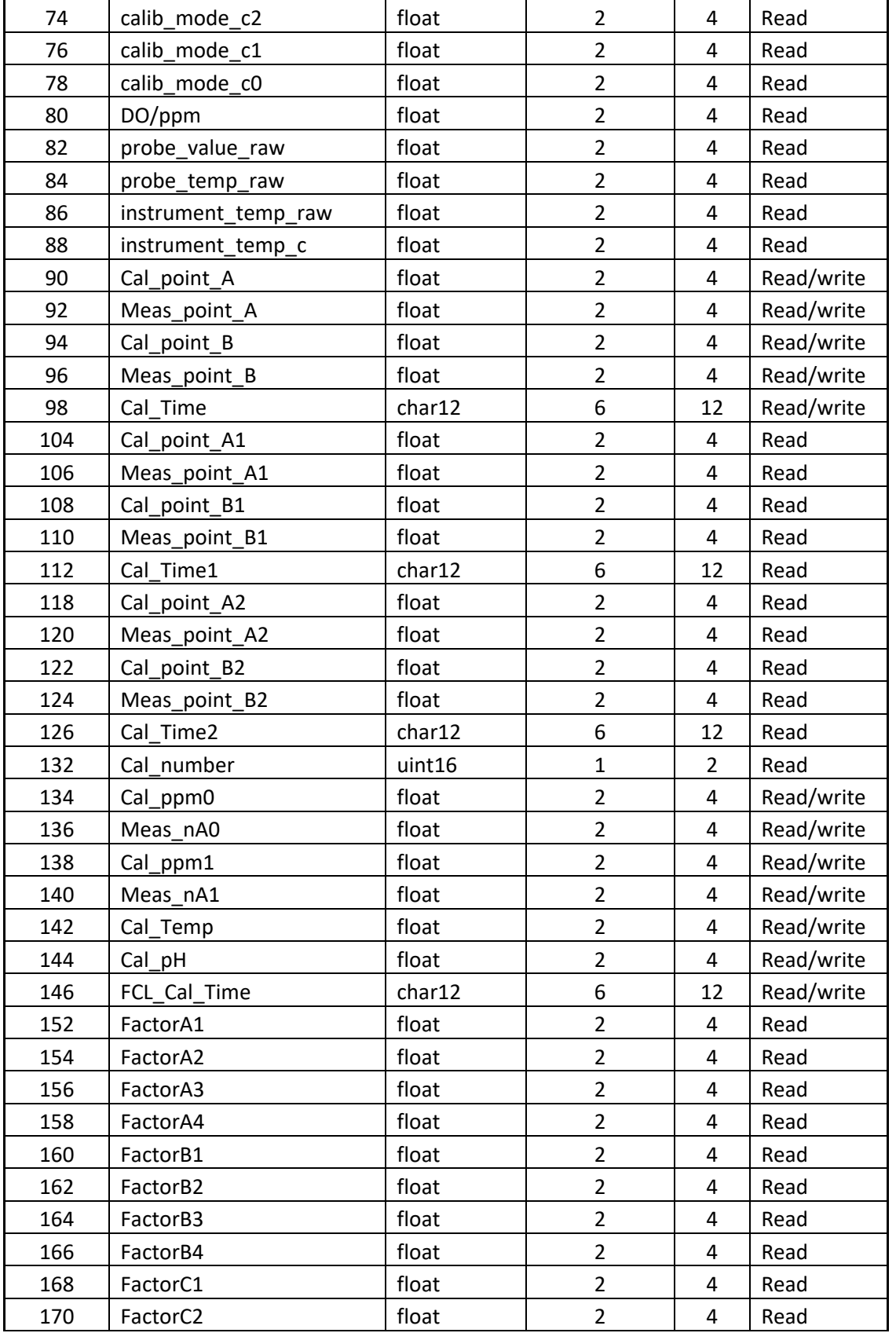

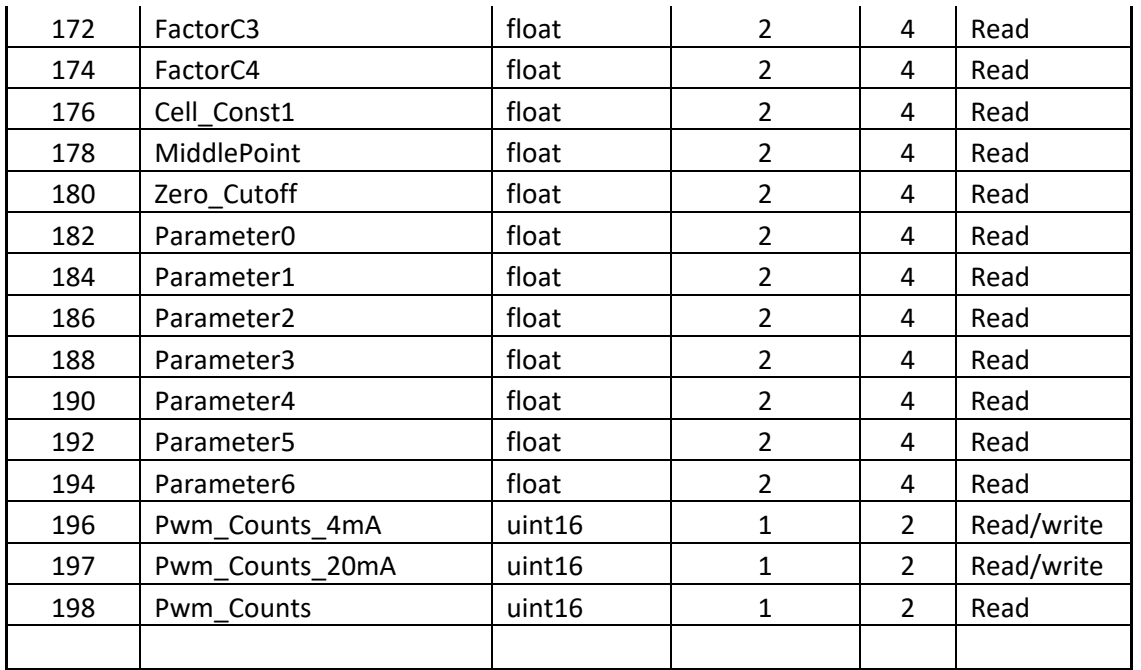